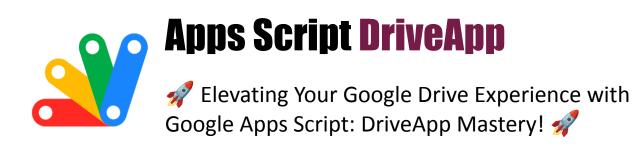

| Question 1: Creating a New Folder       | 1 |
|-----------------------------------------|---|
| Question 2: Uploading a File            | 2 |
| Question 3: Searching for Files         | 2 |
| Question 4: Moving a File to a Folder   | 3 |
| Question 5: Sharing a File              | 4 |
| Question 6: Changing File Permissions   | 4 |
| Question 7: Deleting a File             | 5 |
| Question 8: Listing Files in a Folder   | 5 |
| Question 9: Creating a Google Docs File | 6 |
| Question 10: Reading File Content       | 6 |

## **Question 1: Creating a New Folder**

Question: How do you create a new folder in Google Drive using Google Apps Script?

Answer:

function createNewFolder() {

var folder = DriveApp.createFolder('New Folder');

```
Logger.log(folder.getUrl());
}
```

Explanation: This script uses DriveApp.createFolder() to create a new folder titled 'New Folder'. The URL of the created folder is logged for reference.

## **Question 2: Uploading a File**

Question: How can you upload a text file to Google Drive?

Answer:

```
function uploadTextFile() {
  var content = 'Hello, World!';
  var file = DriveApp.createFile('Example.txt', content,
  MimeType.PLAIN_TEXT);
  Logger.log(file.getUrl());
}
```

Explanation: This code snippet creates and uploads a text file named 'Example.txt' with the content 'Hello, World!' to Google Drive. The file URL is logged afterward.

## **Question 3: Searching for Files**

Question: How do you find files with a specific name in Google Drive?

Answer:

```
function findFiles() {
  var files = DriveApp.getFilesByName('Example.txt');
  while (files.hasNext()) {
   var file = files.next();
   Logger.log(file.getUrl());
  }
}
```

Explanation: This function uses DriveApp.getFilesByName() to search for all files named 'Example.txt' and logs their URLs.

# Question 4: Moving a File to a Folder

Question: How can you move a file to a specific folder?

Answer:

```
function moveFileToFolder(fileId, folderId) {
  var file = DriveApp.getFileById(fileId);
  var folder = DriveApp.getFolderById(folderId);
  file.moveTo(folder);
}
```

}

Explanation: This script moves a file (identified by fileId) to a folder (identified by folderId). getFileById() and getFolderById() are used to reference the file and folder respectively.

## **Question 5: Sharing a File**

Question: How do you share a file with a specific user?

Answer:

```
function shareFile(fileId, userEmail) {
  var file = DriveApp.getFileById(fileId);
  file.addViewer(userEmail);
}
```

Explanation: This function shares a file (identified by fileId) with a user (whose email is userEmail). The addViewer() method gives view access to the specified user.

# **Question 6: Changing File Permissions**

Question: How can you change the sharing permissions of a file to 'public'?

Answer:

function makeFilePublic(fileId) {
 var file = DriveApp.getFileById(fileId);
 file.setSharing(DriveApp.Access.ANYONE, DriveApp.Permission.VIEW);

}

Explanation: This script changes the sharing settings of a file, making it accessible to anyone with the link for viewing. The setSharing() method is used to modify access permissions.

#### **Question 7: Deleting a File**

Question: How do you delete a file from Google Drive?

Answer:

```
function deleteFile(fileId) {
  var file = DriveApp.getFileById(fileId);
  file.setTrashed(true);
}
```

Explanation: This function moves a file to the trash. The setTrashed() method is used to mark the file as trashed.

## **Question 8: Listing Files in a Folder**

Question: How can you list all files in a specific folder?

Answer:

```
function listFilesInFolder(folderId) {
```

```
var folder = DriveApp.getFolderById(folderId);
```

```
var files = folder.getFiles();
while (files.hasNext()) {
 var file = files.next();
Logger.log(file.getName());
}
```

Explanation: This script lists all files within a specified folder. getFolderById() gets the folder, and getFiles() retrieves all files in it.

## **Question 9: Creating a Google Docs File**

Question: How do you create a Google Docs file in Drive?

Answer:

```
function createGoogleDoc() {
  var doc = DocumentApp.create('New Document');
  DriveApp.getFileById(doc.getId());
}
```

Explanation: This code snippet creates a new Google Docs file titled 'New Document' and retrieves it using DriveApp.

## **Question 10: Reading File Content**

Question: How can you read the content of a text file in Drive?

## Answer:

```
function readFileContent(fileId) {
  var file = DriveApp.getFileById(fileId);
  var content = file.getBlob().getDataAsString();
  Logger.log(content);
}
```

Explanation: This function reads and logs the content of a text file. getBlob().getDataAsString() is used to get the file's content in string format.

These questions and answers provide a comprehensive understanding of various functionalities of the DriveApp class in Google Apps Script, demonstrating how to manage and interact with files and folders in Google Drive programmatically.